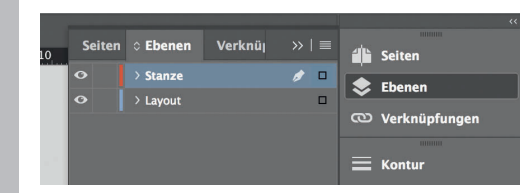

*Lege zwei Ebenen mit InDesign an (Stanze und Layout):*

- *› In Ebene "Stanze" legst du unsere Druckvorlage (Ebene ausblenden, sobald du das Druck-PDF erstellst)*
- *› In Ebene "Layout" erstellst du dein Design*

 $\leftarrow$ 

*525 mm 529 mm 105 mm 105 mm 105 mm 105 mm 105 mm* Datenformat *Endformat plus 2 mm Beschnitt umlaufend (entfällt bei der Weiterverarbeitung)* Offenes Endformat *Format geschnitten und gestanzt* Sicherheitsabstand *Offenes Endformat plus 3 mm Sicherheitsabstand nach innen*

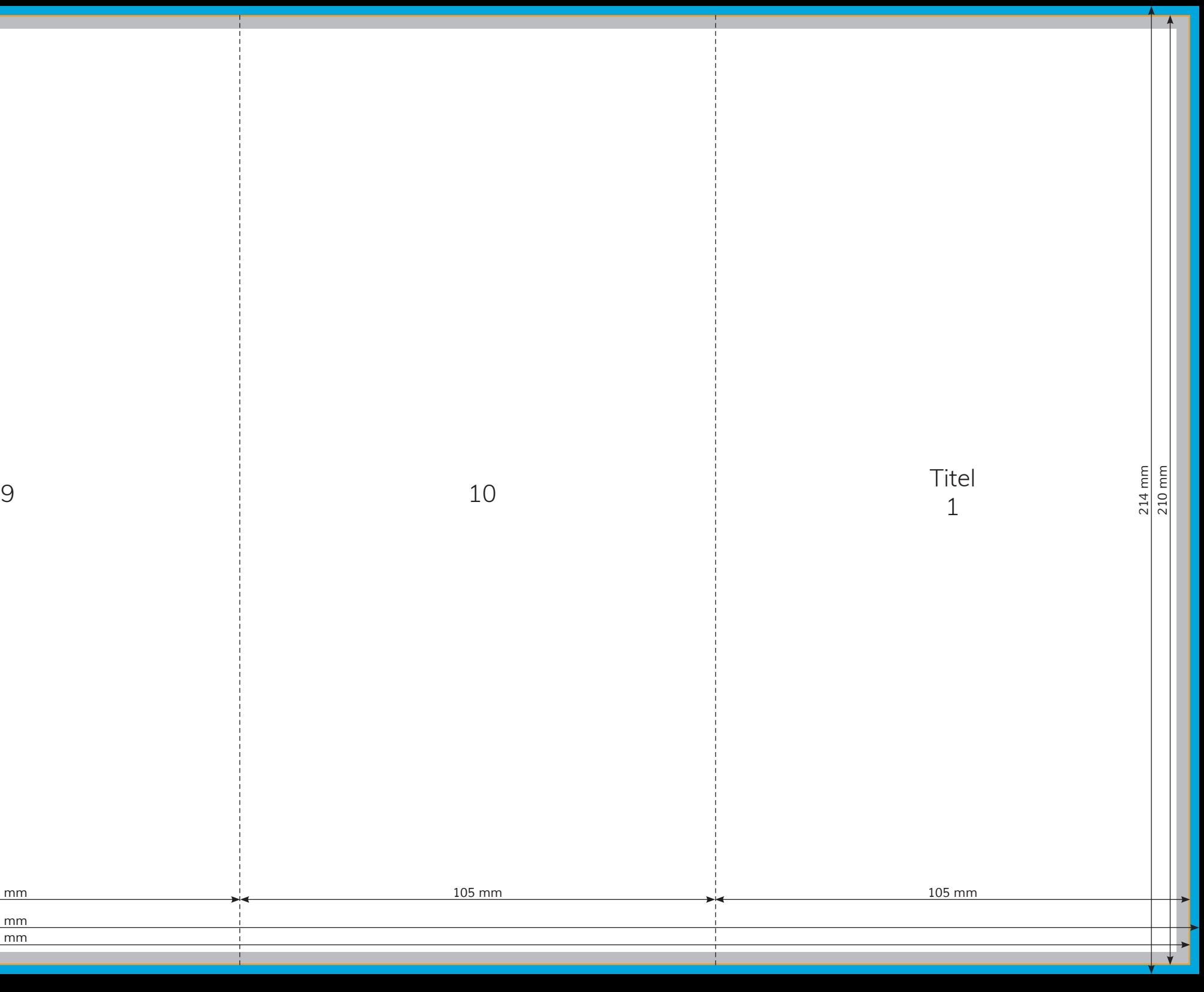

7

8

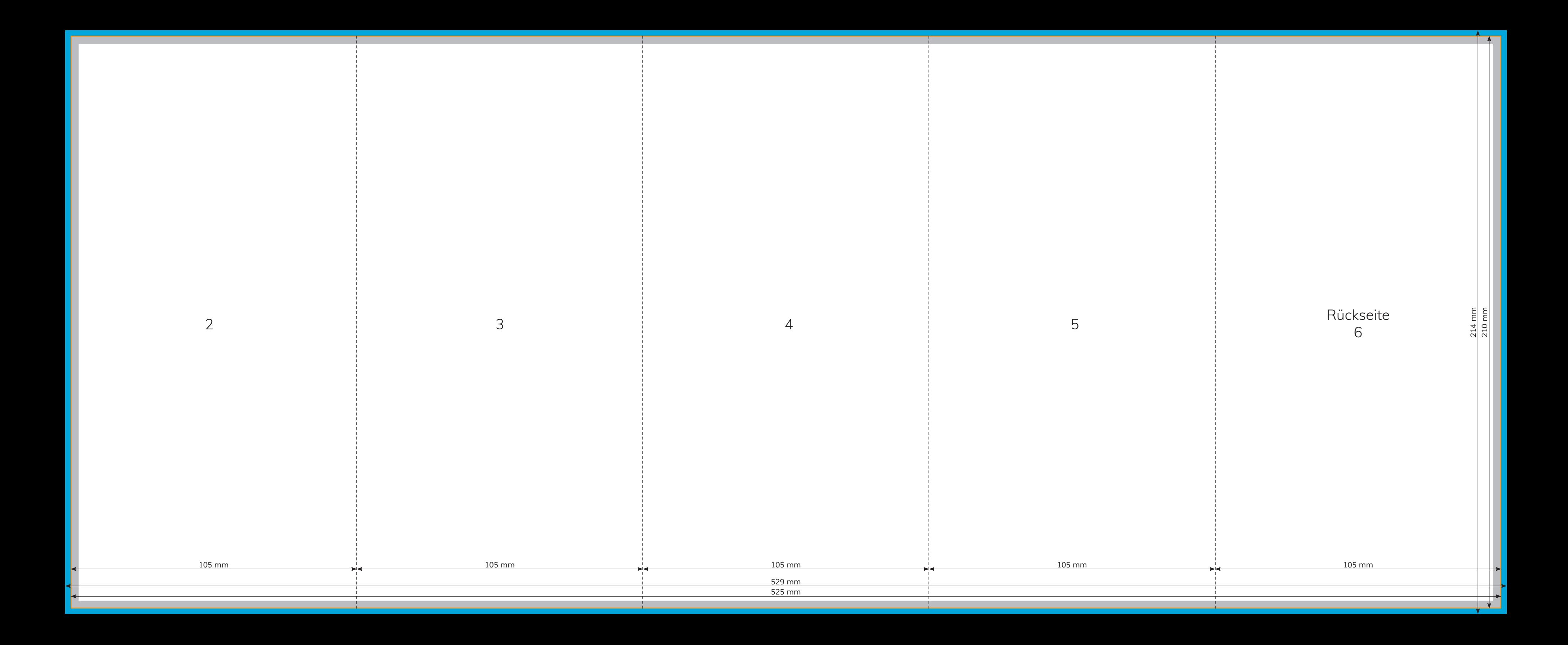